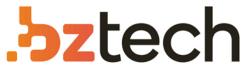

Maior portal de Automação Comercial do Brasil! Encontre o que sua empresa precisa com preços especiais, atendimento especializado, entrega rápida e pagamento facilitado.

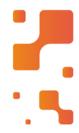

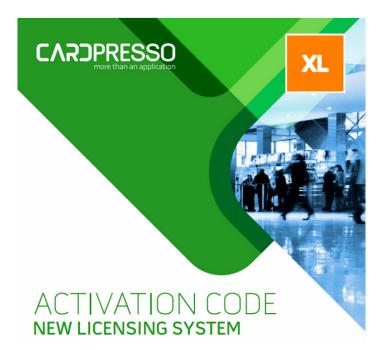

# Software cardPresso IDCard

O software de cartão de identificação cardPresso é a ferramenta definitiva para a produção profissional de cartões de identificação de forma fácil de usar, e com o melhor desempenho com grandes bancos de dados com e sem fotos.

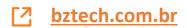

## QUICK START GUIDE

www.cardPresso.com

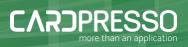

#### INSTALL . WINDOWS VERSION

#### WELCOME

Plug the provided USB key on one of your PC available USB ports, the AutoPlay will run automatically, choose the Open folder to view files option.

Double-click on cardPresso executable file and the Installation Wizard will run, the Welcome view is displayed where you can verify the Serial Number of your product and also select the language to install. To proceed with the installation click the Next button.

Welcome Install Shortcuts Finish CAROPRESSO Mext > Quit

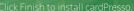

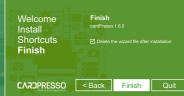

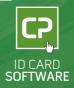

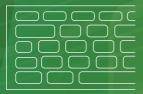

### INSTALL . MAC VERSION

#### WELCOME

Plug the USB key and double click on USB drive icon, then double-click on cardPresso.dmg file and the end user license agreement appears, click Agree in order to proceed.

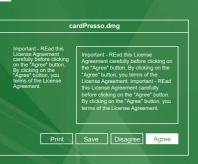

### Now drag and Drop cardPresso icon into the Applications alias in order to install.

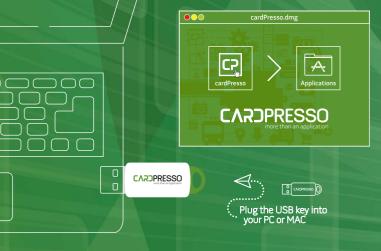

## HOW TO START WELCOME VIEW

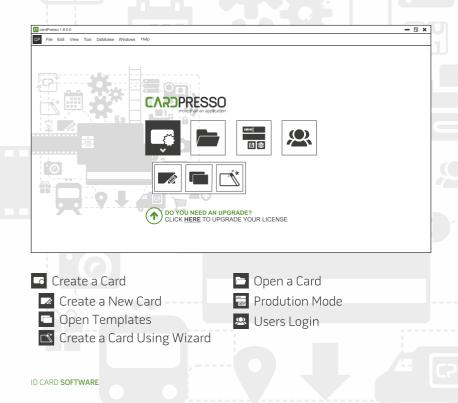

## HOW TO START DESIGN VIEW

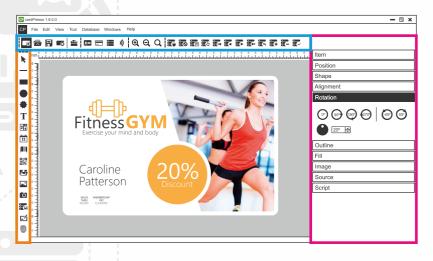

Document options
 Layout items
 Items properties

more than an application

## HOW TO START DATABASE VIEW

| 🖬 cardPresso 1.8.0.0 🗕 🖬 🗙                                                                                                    |                      |
|----------------------------------------------------------------------------------------------------|----------------------|
| CP File View Database Windows Help                                                                                                    |                      |
| 6 8 6 4 8 7 8 9 Q Q Q 7 7 7 7 7 7 7 7 7 7 7 7 7 7 7 7                                                                                                    |                      |
| Preview                                                                                                    |                      |
| Database Fil                                                                                                    | Iter                 |
| CARDPRESSO ID CARD SOFTWARE 🔅 🔚 Database Fin                                                                                                    | nd                   |
| more than an application ID CARD SOFTWARE TO Find,                                                                                                    |                      |
| Employee II                                                                                                    | D  •                 |
| ✓ Edit Database View Is Equal (=)                                                                                                    | <b>*</b>             |
|                                                                                                    |                      |
| Add Condition                                                                                                    | on 🛛 🔻               |
| 🚥 Employee ID 🗰 Salary 🗰 Hire Date                                                                                                    | und                  |
| 5 争<br>500000,00 争<br>1992/09/13 (00:00:00) 争<br>夏の 夏の                                                                                                    |                      |
| Image: Supervisor ID         Image: Supervisor ID         Image: Su | 5                    |
|                                                                                                    | irrence from the top |
| Buchanan 2 🗘                                                                                                    |                      |
| III First Name III Home Phone III Position                                                                                                    |                      |
| Steven (715)554-8485 Sales Manager                                                                                                    |                      |
|                                                                                                    |                      |
| > Table View                                                                                                    |                      |
|                                                                                                    |                      |

Document optionsEdit Database and Table view

🛑 Database Search

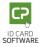

# ID CARD SOFTWARE NEED HELP?

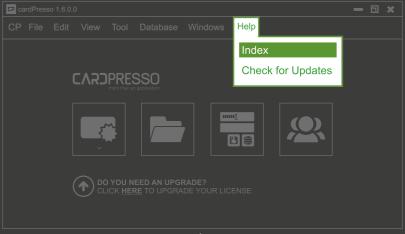

\*Access embedded full manual - HELP MENU > Index

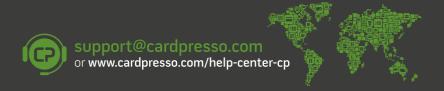

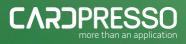

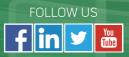